# **كلية المأمون الجامعة**

**قسم هندسة تقنيات القدرة الكهربائية** 

**المرحلة الثانية** 

# **Computer Application and programming**

# **Visual basic statements**

In visual basic program (code) there are four basic parts, i.e. it is contains the following statements:

- 1- Declaration of variables and constants
- 2- Inputting variables
- 3- Operators for variables
- 4- Outputting variables

#### 1- **Declaration of a variable and constants**

The declaration means defining the data type (variable or constant).

# **Variables**

A variable is a space in memory filled with data (value, character, time or date).

#### **Notes:**

- Variable name must start with character (not number or function) and maximum length 256 character, and does not contain point or symbol. - Variable name must not repeat for other values.

The variable has to be declared. Variable type is defined by its content .The content may be data as numeric or character or string or Boolean or date, or any type of data (called variant), these types declared as:

**Dim** variable name **as** type Or **Global** variable name **as** type

**Note:** The **Dim** declaration written in general part of the form or in any place in form or sub procedure which used for one form. While **Global** declaration used for all forms

The types of variables that are allowed in visual basic are stated in the table below.

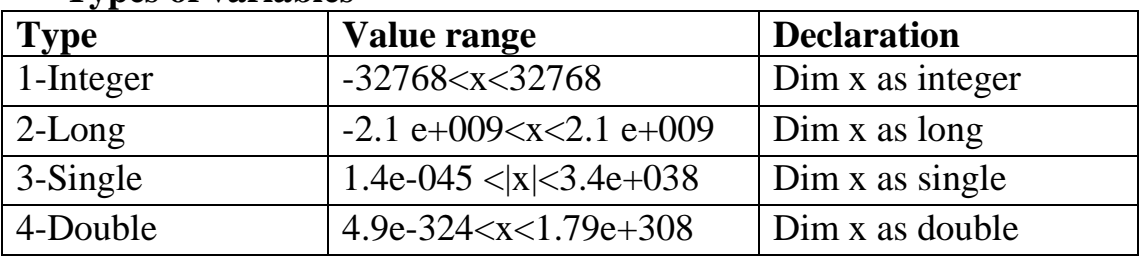

#### **Types of variables**

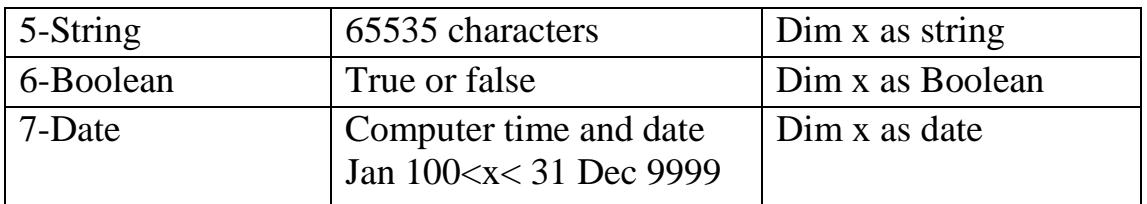

#### **Constants**

It is a space in memory filled with fixed value that will not be changed. Constant may be declared as:

**Const** constant name **=** value

**Example**: Declare x as a constant (P), then compute the area of a circle. Put suitable design.

Sol:

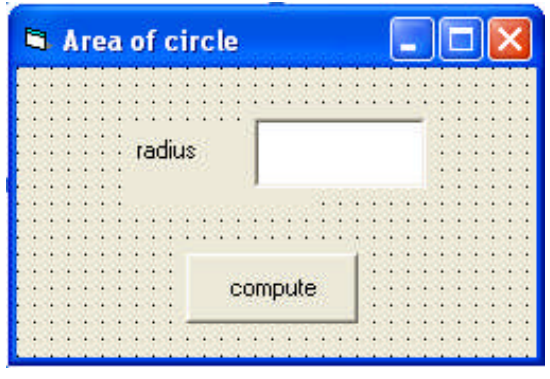

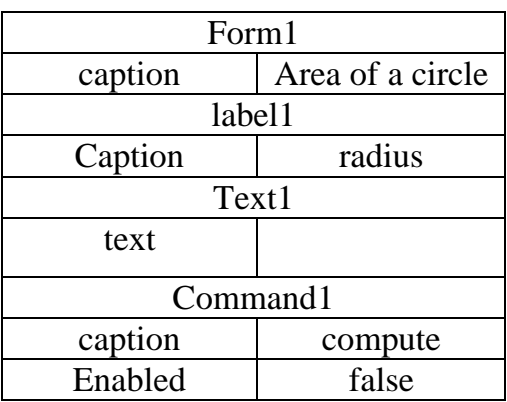

code stage:

Const  $p = 3.14159$ Dim a, r As Single

Private Sub Text1\_Change()  $Command1.Enabeled = True$ End Sub

Private Sub Command1\_Click()  $r = Val (Text1.Text)$  $a = r \wedge 2 * p$ MsgBox ("area=" & a) Text1.Text  $=$  " " Text1.SetFocus End Sub

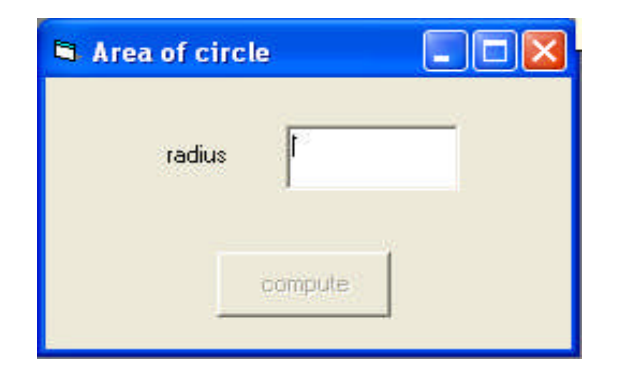

#### **2- Inputting variables**

There are methods to input variable x as stated in the following:

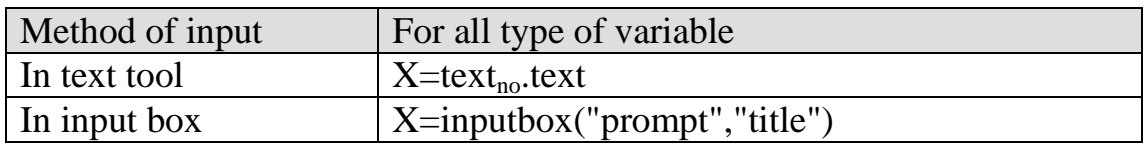

**Note:** To enter many variables we usually use the second method with loop.

#### **3- Operators for variables**

The operators that are used for variable are described in the following table

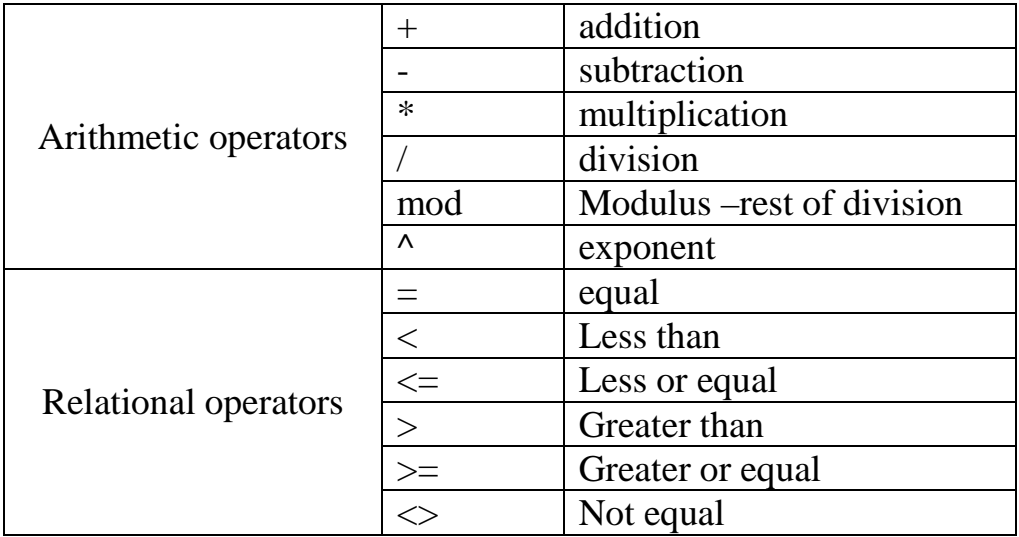

Note: The order of operations when executing arithmetic operation is:

Exponentiation - multiplication division and mod - finally addition and subtraction.

The mathematical representation must be written as visual basic representation in the code as following examples:

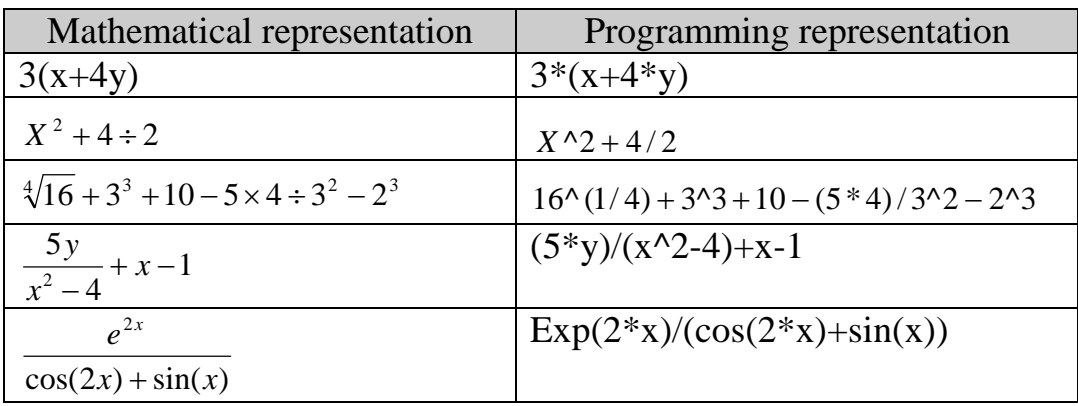

#### **Assignment statement**

There are many statements ways to fill a variable as follows: Variable **=** expression

Expression may include variables, operations and functions as follows:

- 1- Numerical variable. For example: i=3
- 2- Mathematical relation. For example: x=a/b
- 3- Characters variable (string). For example: t="abc"
- 4- Boolean variable (logical). For example: p=true

#### **Functions for variables**

The numeric and string variables are the most common used variables in programming, therefore V.B provides the user with many functions to be used with a variable to perform certain operations or type convention. The most common functions for numerical variable x

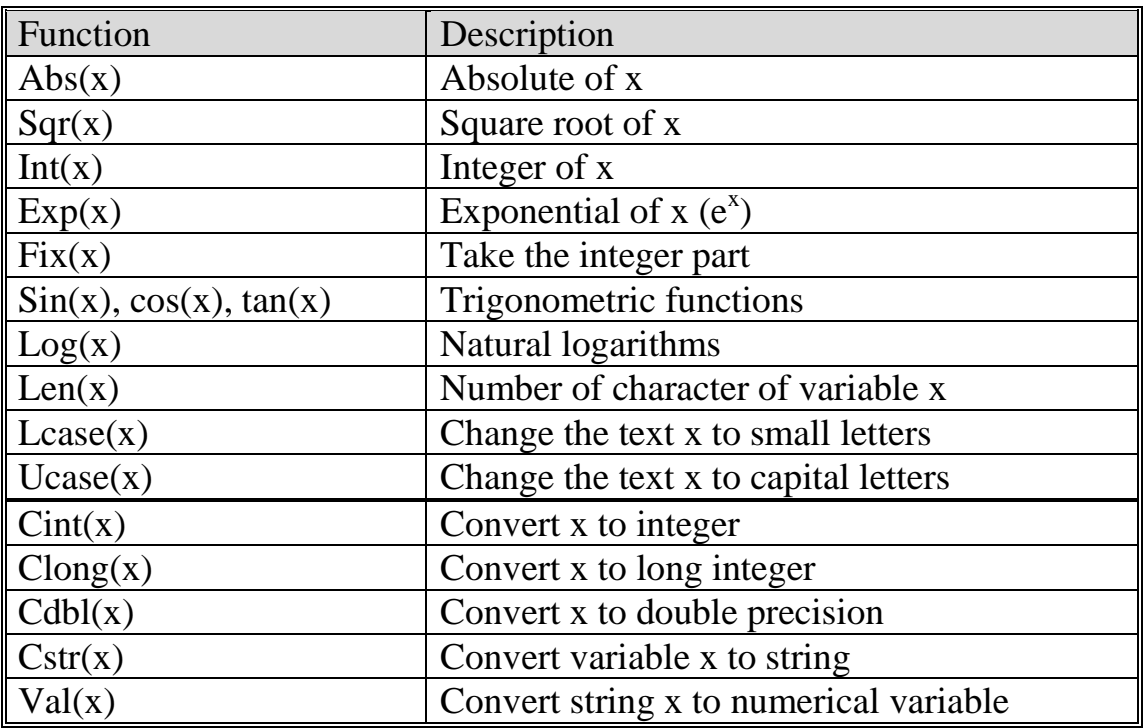

**Note**: the last five functions are called conversion functions.

The following functions for different x are given for comparison.

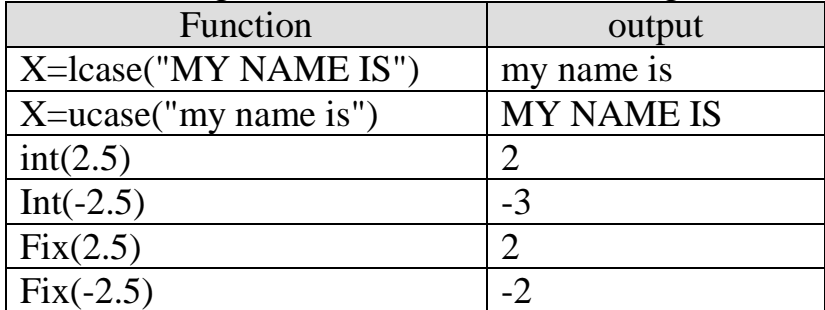

#### **4- Outputting variables**

There are methods to output variable x as stated in the following:

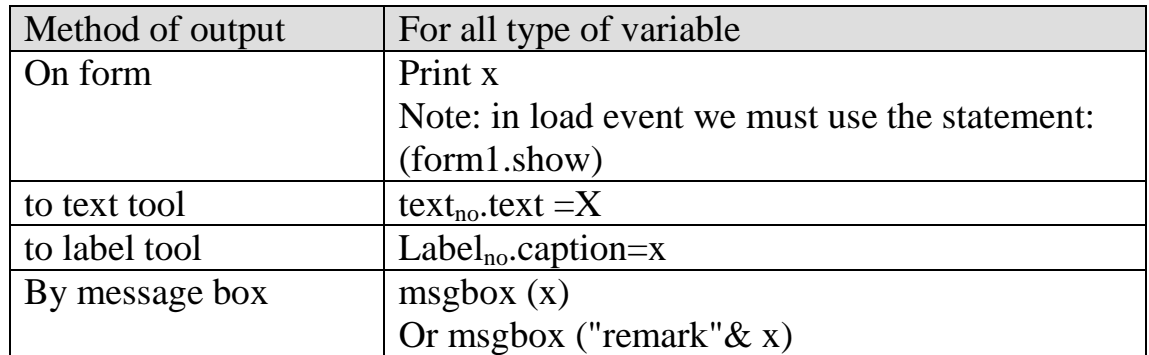

The instruction print could be very helpful to display data and used as follows:

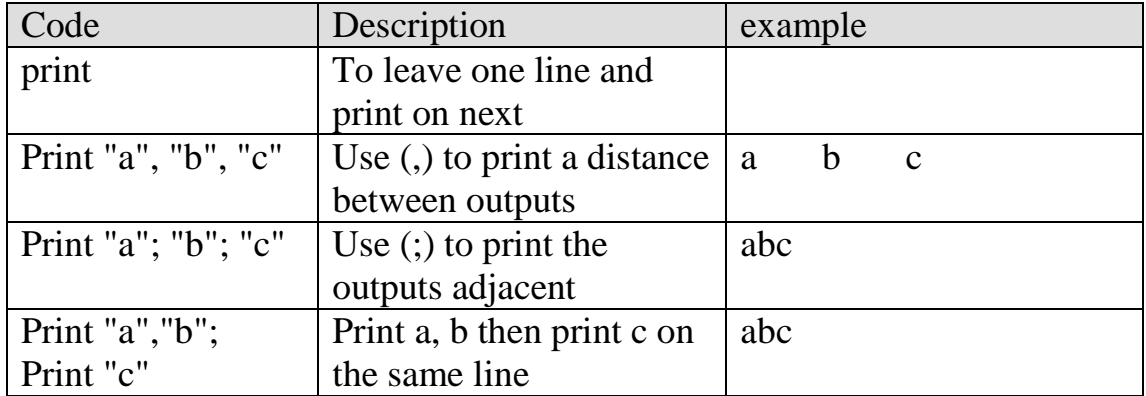

Example1: write a program to enter any text and compute its length. Put suitable design. Sol:

Design stage:

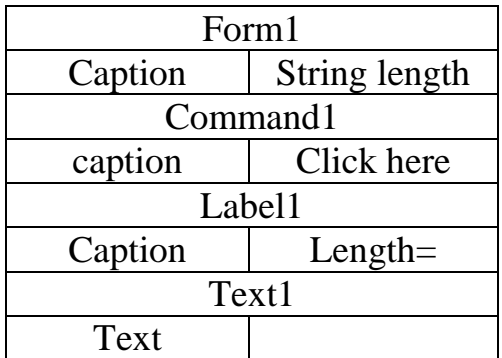

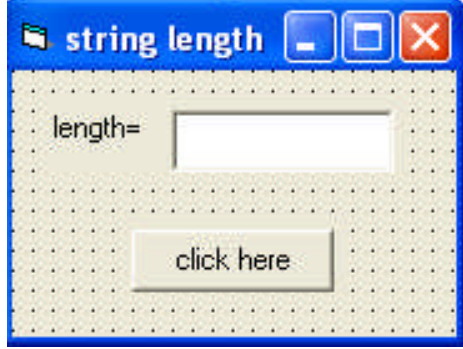

Code stage: Dim s As String Private Sub Command1\_Click()  $s = InputBox("inter string")$  $L = \text{Len}(s)$  $Text1.Text = CStr(L)$ End Sub

# Running stage:

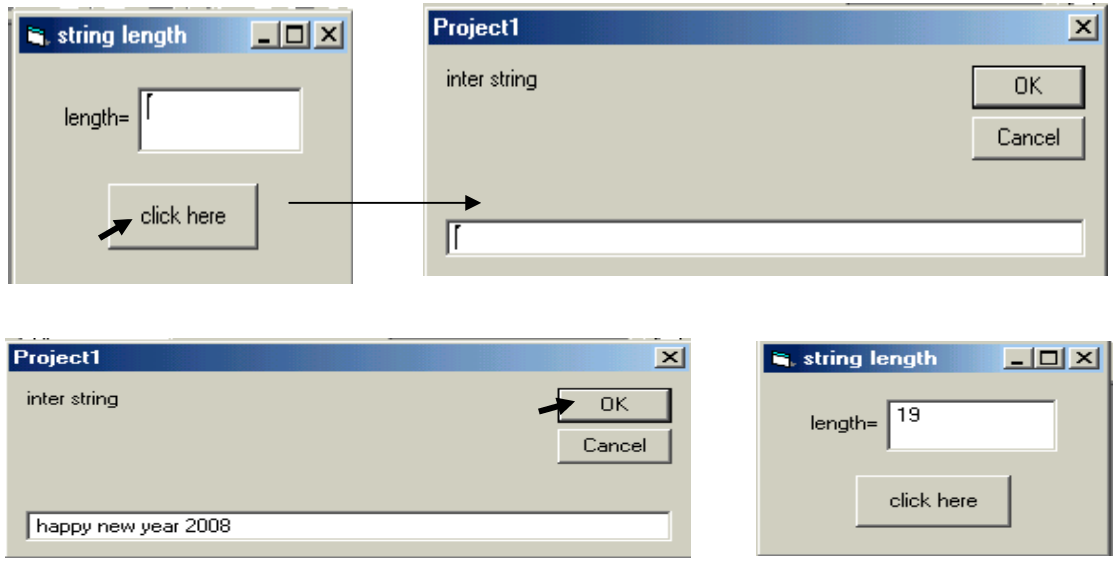

Example2: write a program to add and subtract two integer numbers after putting a suitable design. Use message box for outputting.

# Design stage:

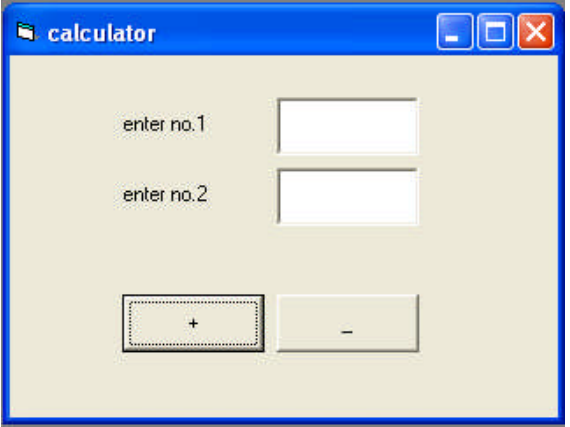

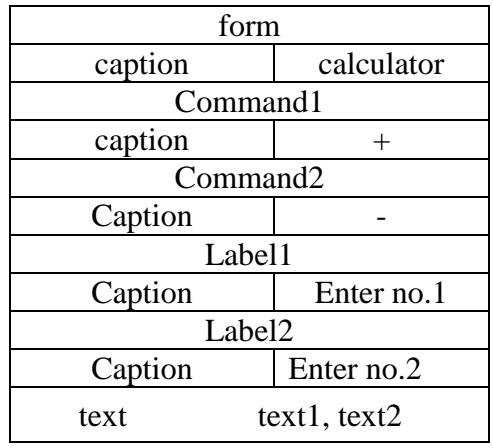

Code stage: Dim x, y, z as integer Private sub command1\_click () X=val(text1.text) Y=val(text2.text)  $Z=x + y$ Msgbox("addition result="&z) End sub

Private sub command2\_click () X=val(text1.text) Y=val(text2.text)  $Z=x - y$ Msgbox("subtraction result="&z) End sub

#### Running stage

Enter two values in text1 and text2. When click on command  $(+)$  or  $(-)$  the addition or subtraction result appears in message box.

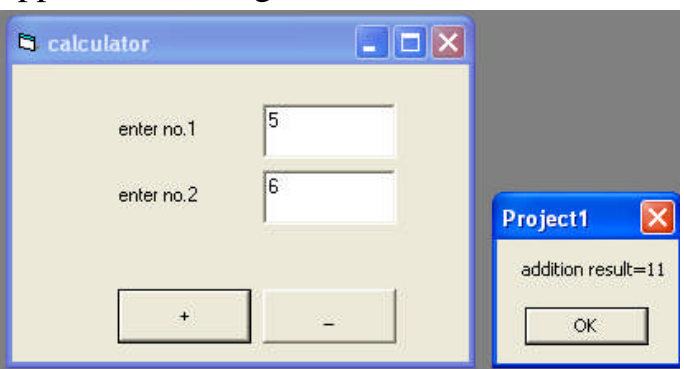

Example3: write a program to execute the four operations according to the

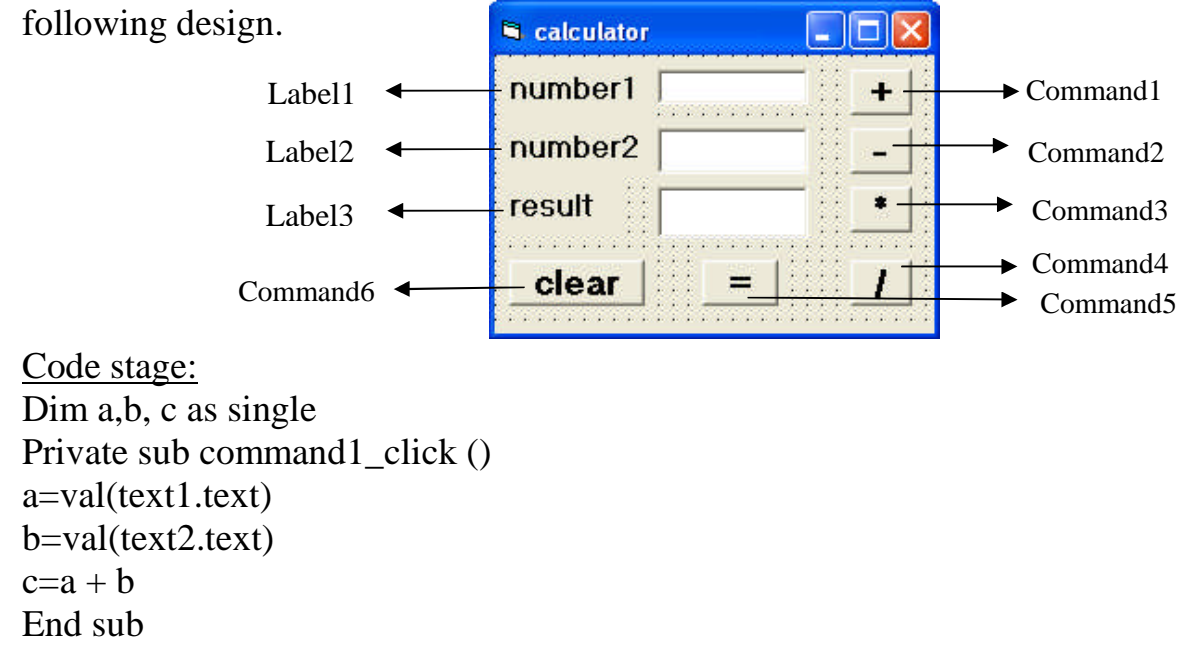

```
Private sub command2_click ()
a=val(text1.text)
b=val(text2.text)
c=a - hEnd sub
Private sub command3_click ()
a=val(text1.text)
b=val(text2.text)
c=a * bEnd sub
Private sub command4_click ()
a=val(text1.text)
b=val(text2.text)
c=a/bEnd sub
Private sub command5_click ()
Text3.text = cstr(c)End sub
Private sub command6_click ()
Text1.text=" "
Text2.text=" "
Text3.text=" "
End sub
```
Example4: write a program to compute the functions: sine, cosine, integer value, square, absolute value. sol:

```
Design stage:
Dim x, y As Single
Private Sub command1_click()
x = Val(Text1.Text)y = Abs(x)Text1.Text = CStr(y)End Sub
Private Sub Command2_Click()
x = Val(Text1.Text)y = Sqr(x)Text1.Text = CStr(y)End Sub
```
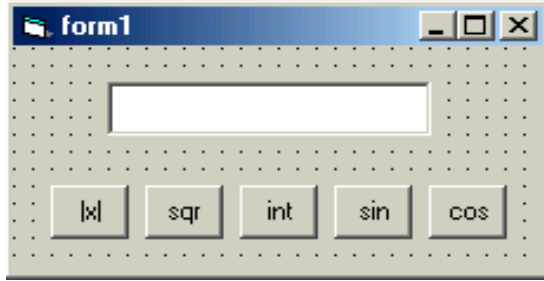

```
Private Sub Command3_Click()
x = Val(Text1.Text)y = Int(x)Text1.Text = CStr(y)End Sub
Private Sub Command4_Click()
x = Val(Text1.Text)y = \sin(x * 3.14159 / 180)Text1.Text = CStr(y)End Sub
Private Sub Command5_Click()
x = Val(Text1.Text)y = \cos(x * 3.14159 / 180)Text1.Text = CStr(y)End Sub
```
Running stage

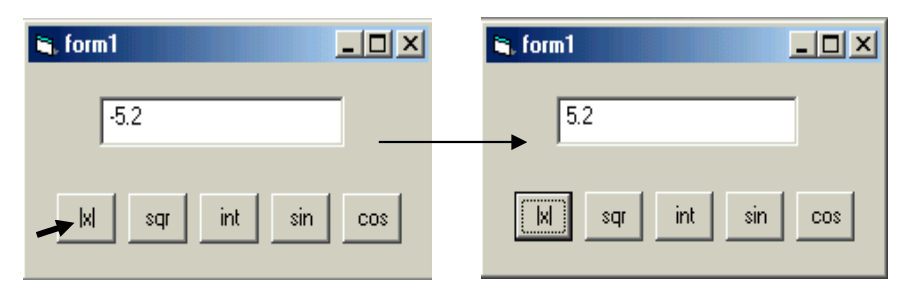

Q1/ Write a Program to compute the area of triangle with design.

Q2/Write a program to enter the name of a student and two marks of any subject by input box then computes the average and display the name and average in two labels.

Q3/ Write a program to enter a real number then find its square after putting suitable design.

Q4/ Design a project with three forms, such that form1 contains two command buttons "Pethagors equation" and "area of triangle" such that when click on command1 "Pythagoras equation", form2 will be appear so in this form the third side of triangle will be compute with Pythagoras equation after enter the first and second side, and when click on "area of triangle" the third form displayed so that the area will be compute after entering the base and height. Use suitable output and input methods.

Q5/ Write a program to display the message below after click on command button "run".

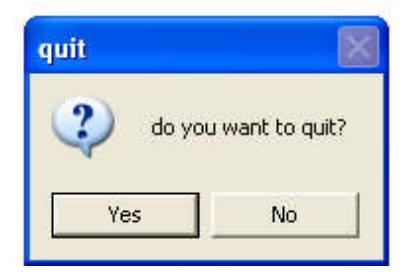

Q6/Write a program to display the time and the date, put a suitable design.